XP は起動の際、ウィンドウズのロゴを表示するが、これを非表示にすることで若干、 起動を高速化できる。

- 1. まず、コントロールパネル(クラシック表示)から「システム」を開く。
- 2. 「詳細設定」タブへ移動する。
- 3. 「起動と回復」にある「設定」ボタンを押す。
- 4. 「起動のオプションファイルを手動で編集するには・・・・・」の右にある「編集」ボタンを 押すと「boot.ini」がメモ帳で開く。
- 5. 末尾に「 /noguiboot 」と追記する。
- 6. 上書き保存すればオーケーだ。

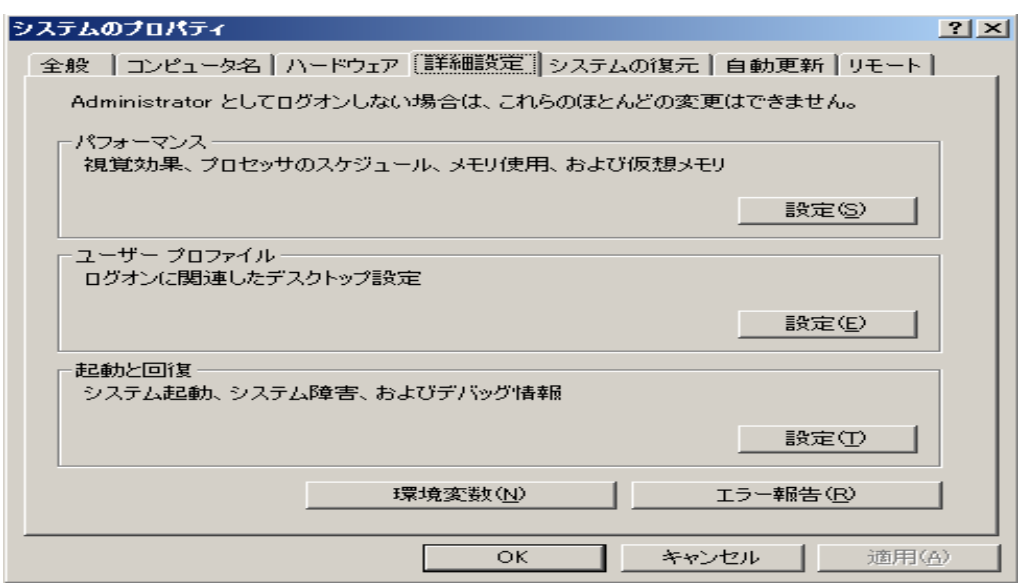

[boot loader] timeout=3 default=multi(0)disk(0)rdisk(0)partition(1)¥WINDOWS [operating systems] multi(0)disk(0)rdisk(0)partition(1)¥WINDOWS="Microsoft Windows XP Home Edition" /fastdetect/noguiboot C:¥="VALUESTAR Recovery System"

## 資料提供 埼玉県所沢市 JA1BAD 吉田 肇 さん